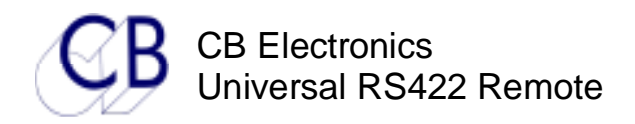

#### **UR422v2: universal RS422 remote**

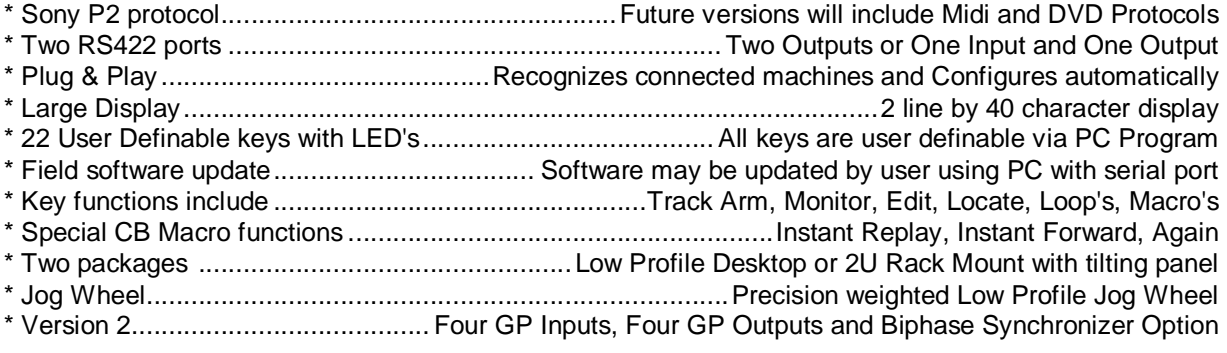

UR422 remote is designed as a low cost remote control for general-purpose use. The keyboard is user definable and may be configured to suit specific applications.

When configured with input and output the controller may be connected to a DAW to provide track arming and a Jog/shuttle machine control interface.

When configured with two outputs one may be used to control a video the other to control track arming and master record on/off on a multi-track hard disk or tape.

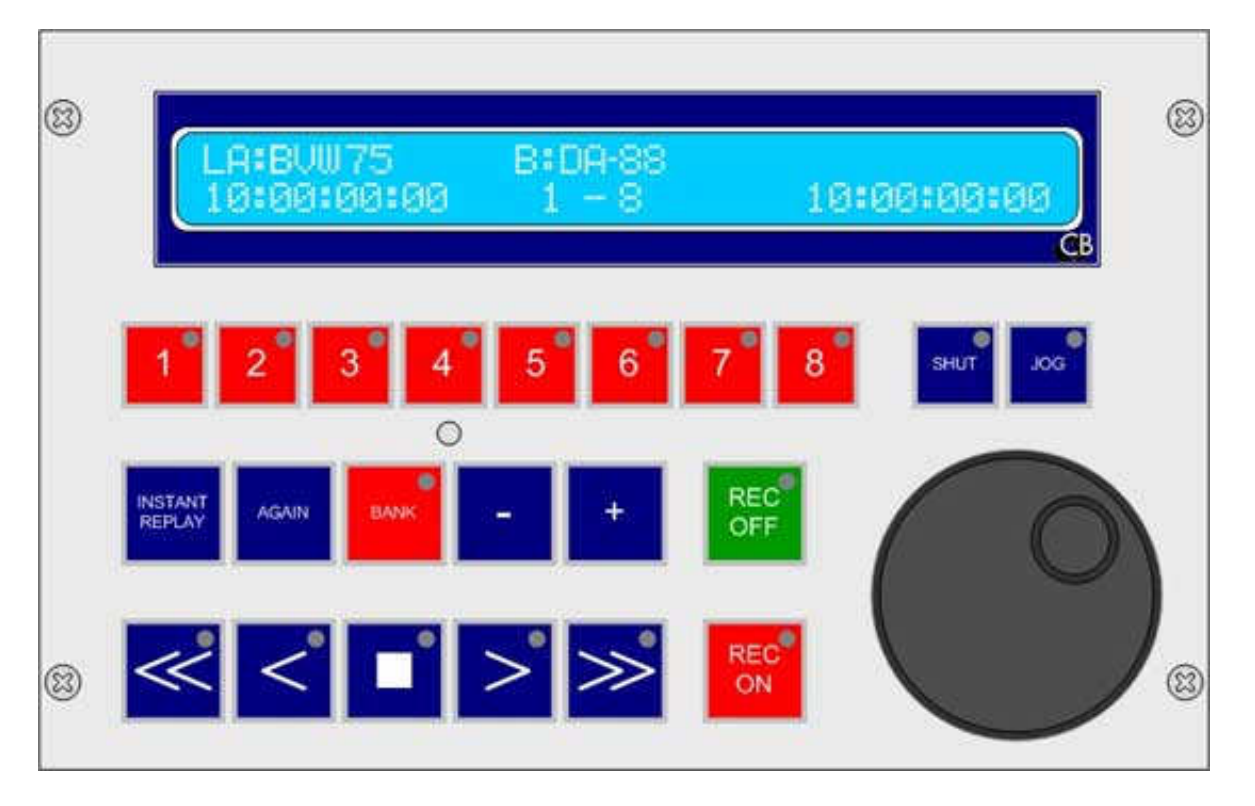

**CB Electronics 09/06/2007 UR422** 1

閛 Ξ Time code **TEE** TI'LL THE RS-422 RS-422 ä  $B<sup>2</sup>$ - 1 m п ⋝Т ≫

Controlling a Video and recording on a DA-98 with the UR-422

Controlling a Video and recording on a DAW(Pyramix) with the UR-422

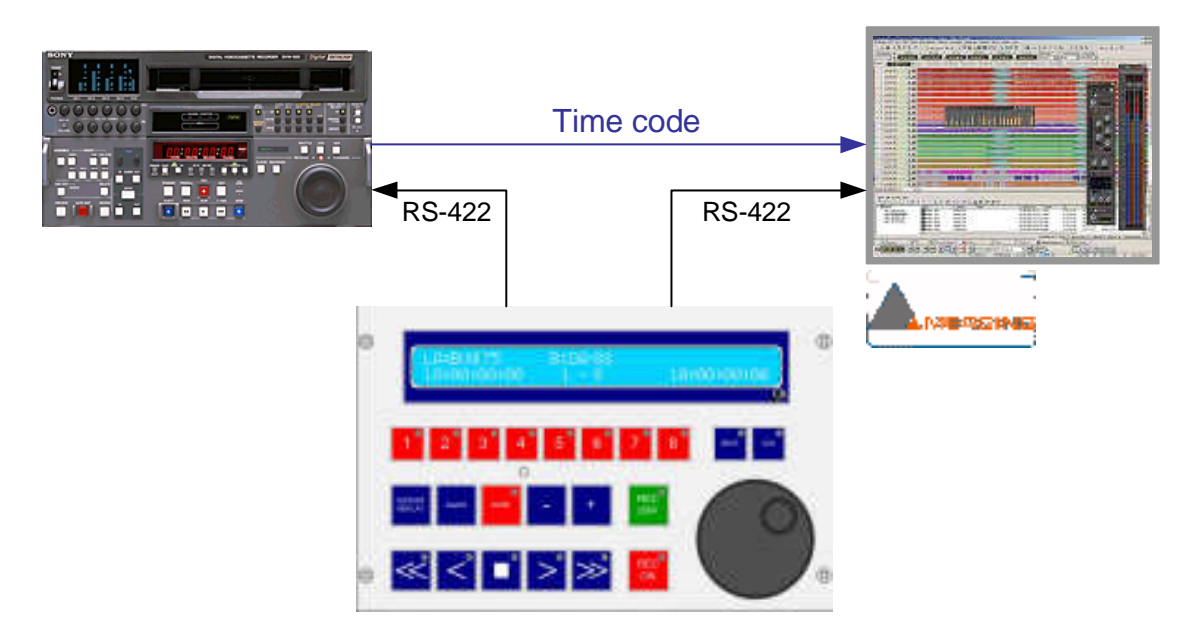

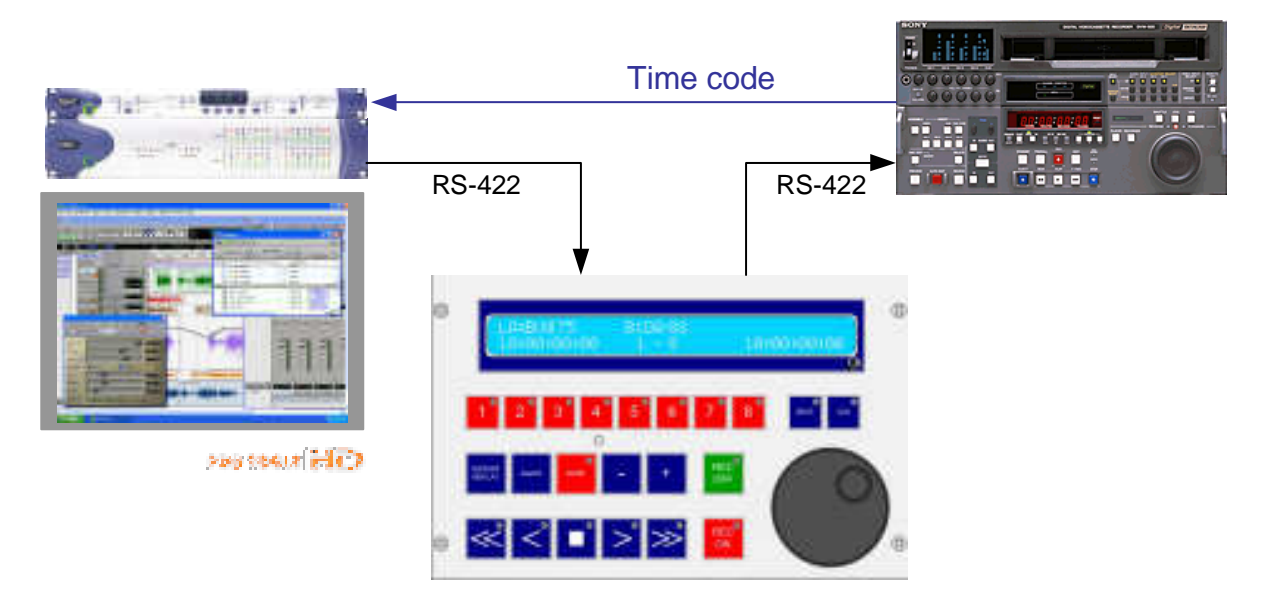

# Using the UR422 in line between a DAW and Video

# **Programming the UR422**

All the keys on the UR422 are user programmable; a free visual programming tool is available from our web site.

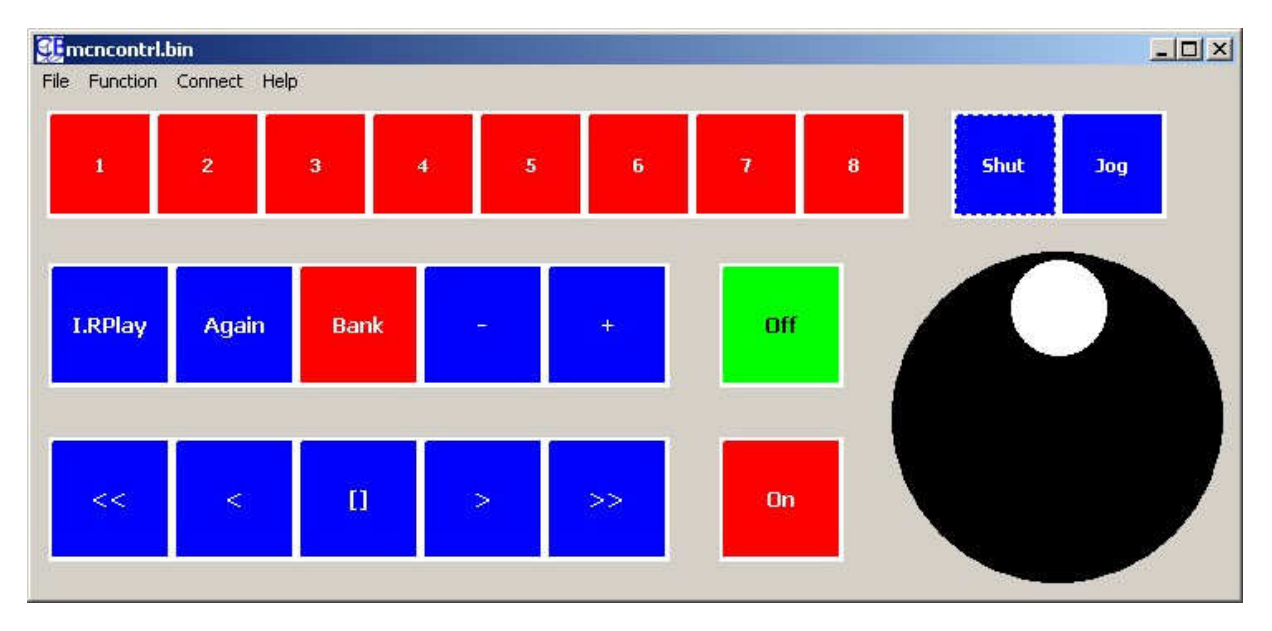

Right clicking on any key will bring up a key definition window; select the function for that key. Once all the keys have been defined then down load the key definition file to the UR422 via the serial port. The

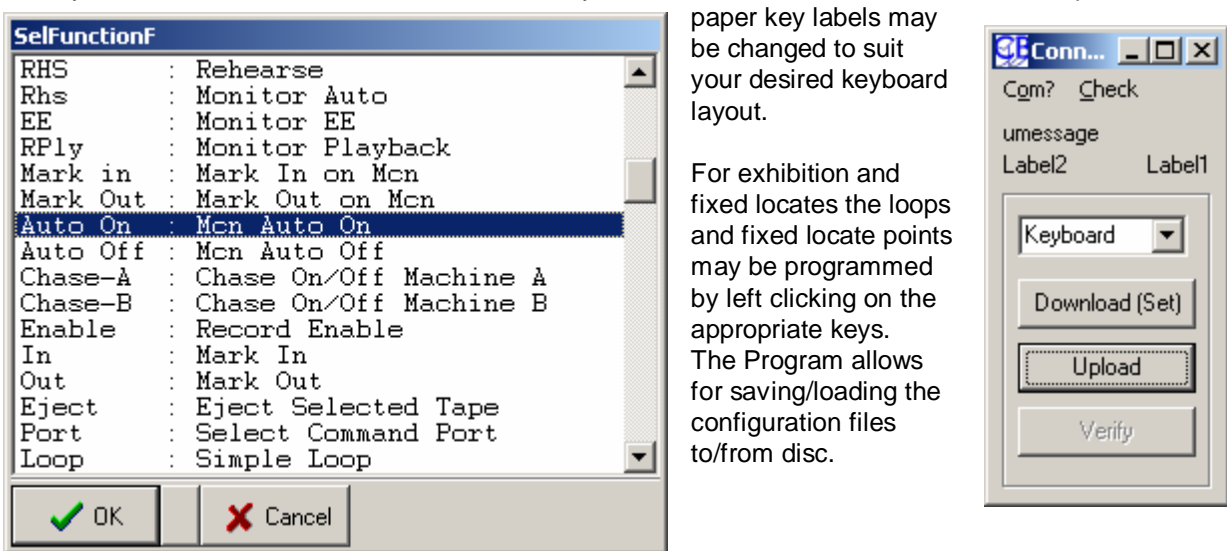

## **Software updates**

The flash rom of the UR422 may be programmed via the serial port. Software updates will be available on our web site.

**CB Electronics 09/06/2007 UR422** 4

## **CB Macro Key Functions**

When used with CB SR/RM Systems or CB Server up to 8 keys may be defined as macro keys.

To program from the UR422, hold the key depressed until the macro number is requested, then enter the macro number using the numeric keys (The number keys may not be used as macro keys) enter the required macro number. Once the number is entered depress the macro key again to store.

These keys may also be programmed from the UR422 keyboard programming utility. If the Numeric keys are defined as macro keys they may only be programmed by the programming utility.

#### **CBServer Macros (WinMac)**

CBServer has eight Macro functions that can be programmed on the Serial input window. These may be accessed by programming the Numeric Input keys as WinMac keys (Menu 3 Display/Bank) or by programming a key directly as WinMac1..WinMac8. The function of these keys is defined within CBServer and not the UR422.

### **GPIO Option**

Version II of the UR422 has an optional GPIO connection. The 9 pin 'D' Male on the rear provides 4 GP Inputs and 3 GP Outputs or 4 GP Outputs and 3 GP Inputs. The connections are as follows:-

Pin 1 Ground Pin 6 Input 1 / Output 1 (SP1 Linked) Pin 2 Input 2 Pin 7 Output 2 Pin 3 Input 3 Pin 8 Output 3 Pin 4 Input 4 Pin 9 Output 4 Pin  $5 + 5v$ 

### **Bi-phase Synchronizer Option**

The Bi-phase inputs are GPI inputs 1 and 4, Internal 10K pull ups to +5volts are fitted. If the direction is incorrect then reverse the inputs. The Biphase input frequency must be 10 pulses per Frame (240 / 250Hz). Two Special Macros are fitted Offset/Chase and Chase type. Two types are chase are available, Audio Lock and Tight Lock. Audio uses varispeed commands to maintain lock +/- 2 frames, tight lock uses locate commands to maintain lock

Biphase  $A = Pin 6$ Biphase  $B = Pin 4$  $Ground = Pin 1$